## ЛАБОРАТОРНА РОБОТА № 1 *Конфігурування MMK M340. Робота зі змінними І/О.*

**Тривалість:** 2 акад. години .

Мета: ознайомлення з середовищем UNITY PRO, принципами конфігурування ПЛК M340, принципами створення змінних та ïx локалізацією.

### **Лабораторна установка.**

**Програмне забезпечення.** UNITY PRO V>=4.0.

**Загальнапостановказадачі.** Необхідно створити конфігурацію ПЛК M340 відповідно до поставленоїзадачі.

## **Послідовність виконання роботи.**

Перед виконанням лабораторної роботи ознайомтесь з додатком 1.

1) Запустити на виконання UNITY PRO. Створити новий проект для M340 BMXP342000.

з) Створити конфігурацію ПЛК та його модулів, відповідно до рис.1.1 та таблиці1.1.

4) Змінити конфігурацію процесорного модуля, відповідно дорис. Д1.5.

5) Проконтролювати розподіл споживаної потужності для всіх модулів живлення. Зробити висновки про необхідність заміни модуляживлення.

6) Створити локалізовані змінні, прив'язані до вхідних та вихідних каналів, відповідно до рис.1.2 ( Project Browser->Variables & FB instances-> Elementary Variables). Після створення, знайти кожну змінну у відповідних до каналів полях "Symbol" вікон конфігураціїмодулів.

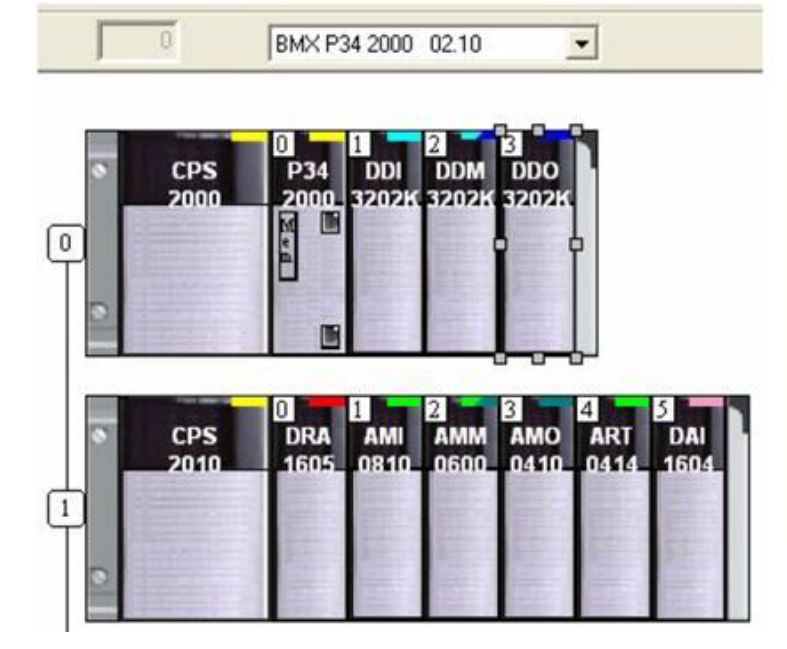

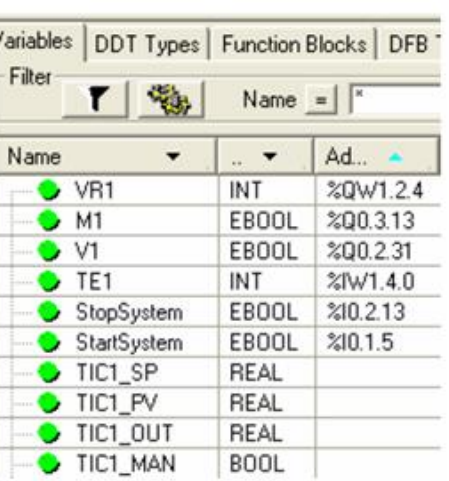

Рис.1.1 Компонування М340Рис 1.2 Створення локалізованих змінних І/О

Таблиця 1.1.

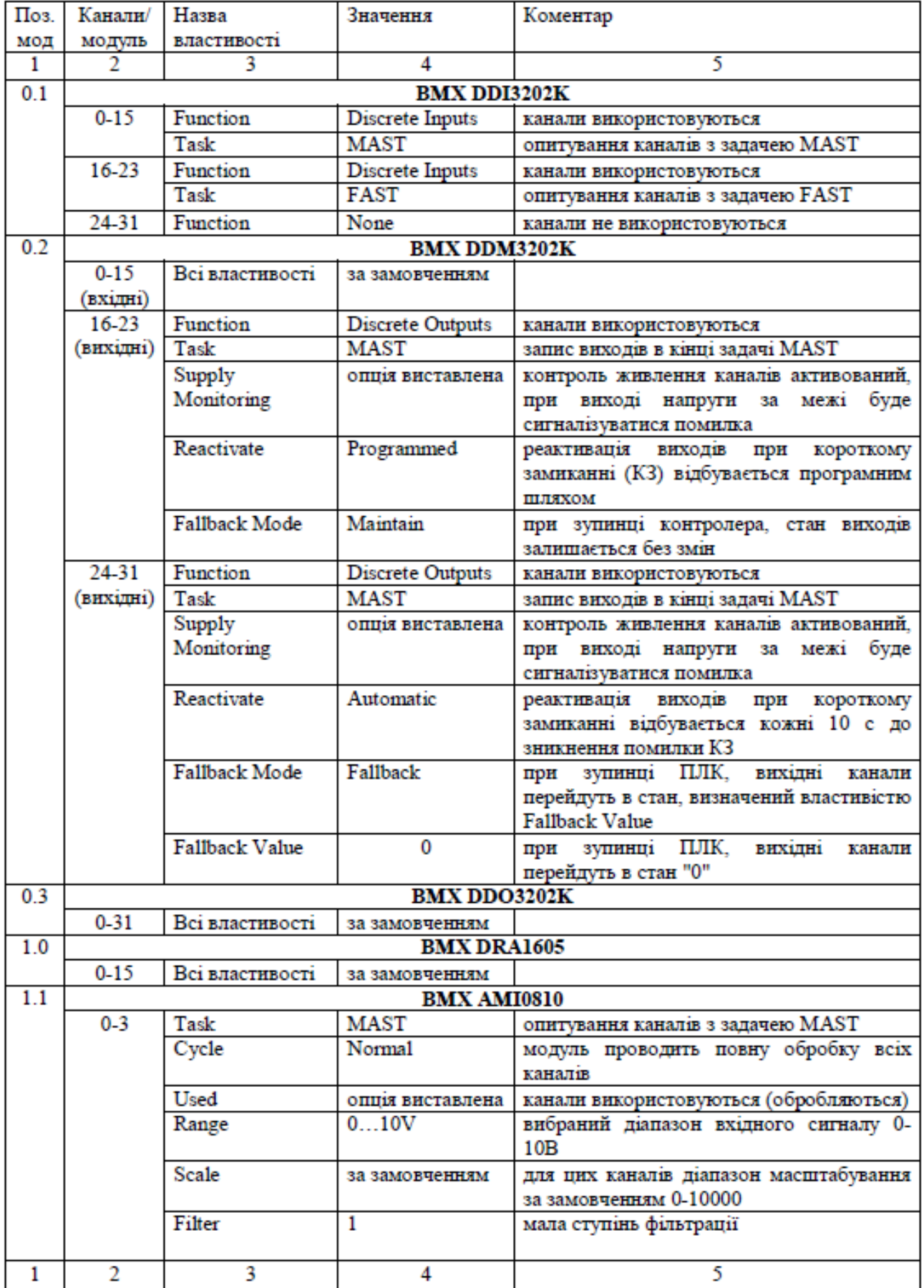

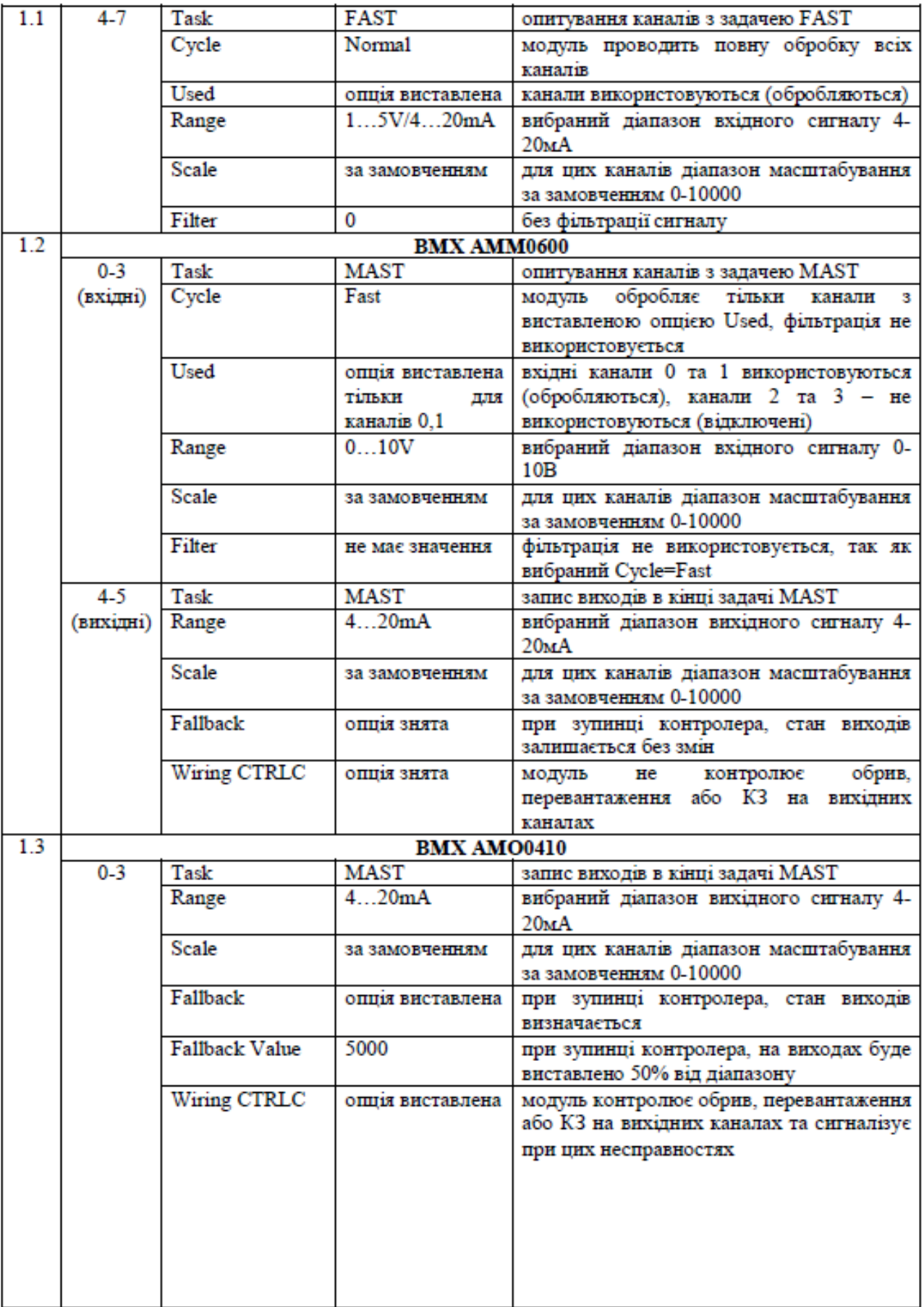

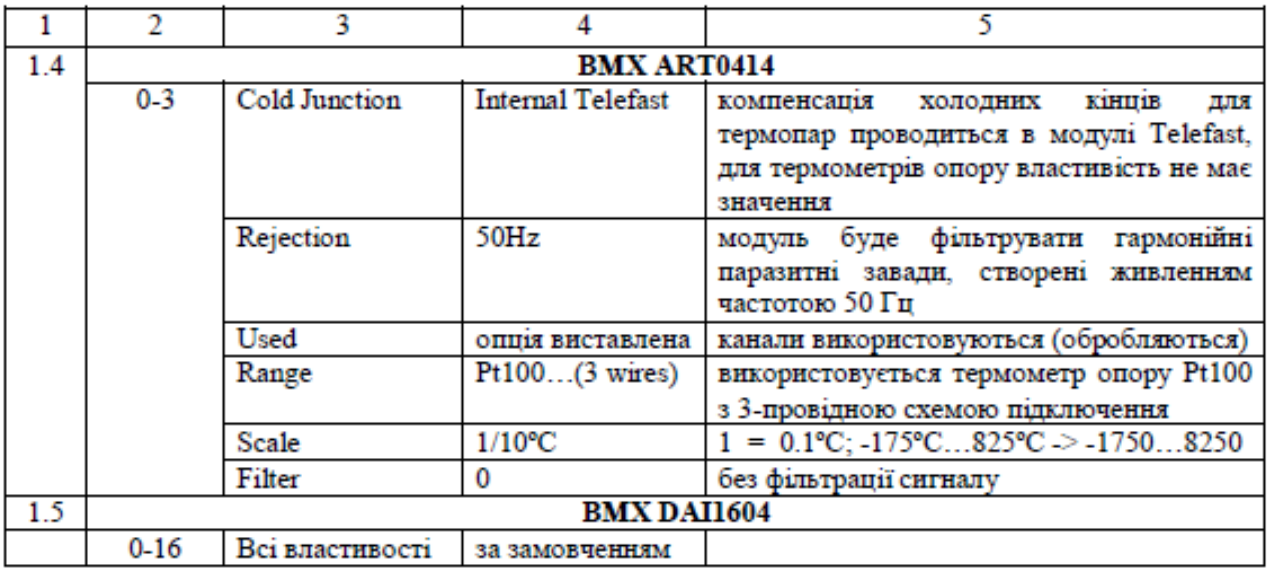

#### **Перевірка виконання роботи та питання до захисту.**

Викладачем перевіряється виконання поставленого завдання.

Студент повинен пояснити призначення кожного пункту виконаного завдання.

1. 3 яких основних конструктивних елементів складаєтьсяM340?

2. Яку максимальну кількість шасі підтримує M340? Яким чином об'єднуються між собою шасі M340, як адресуються шасі та модулі в ньому?

3. Які способи підключення до дискретних та аналогових модулів є вM340?

4. По яким характеристиками відрізняються між собою процесорні модулі M340?

5. Прокоментуйте призначення кожного розділу проекту в UNITY PRO. Де проводиться конфігурування апаратного забезпечення?

6. Прокоментуйте настройки параметрів процесорного модуля на прикладі рис.Д1.5.

7. Прокоментуйте яким чином в середовищі UNITY PRO можна проконтролювати споживану потужність по кожному виходу модуля живлення.

8. Які задачі можуть функціонувати в M340? Як канали прив'язуються до конкретної задачі? Покажіть на прикладі.

9. Яким чином для аналогових модулів вказується діапазон сигналу та масштабування?Покажіть на прикладі одного вхідного та вихідного модуля.

10. Яким чином для вихідних модулів вказується значення виходу при зупинці ПЛК? Покажіть на прикладі дискретного та аналогового вихідних модулів.

11. Яким чином функціонує захист при КЗ та перевантаженні для дискретних захищених вихідних модулів? Продемонструйте як конфігурується ре активація виходів.

12. Яким чином конфігуруеться фільтрація для аналогових вхідних сигналів?

13. Яким чином адресуються канали вводу/виводу? Прокоментуйте рис.1.2.

### **ДОДАТОК 1.** Робота в середовищі UNITY PRO.

**Д1.1. Створення проекту та навігація в ньому.** При створенні нового проекту (File->New), середовище UNITY PRO пропонує вибрати тип ПЛК (M340/Premium/Quantum) та процесорний модуль. У вікні вибору (рис.Д1.1) доступнікороткийописмодулятаверсіяопераційноїсистеми(ОС).Длядоступудо вибору процесорних модулів з старшими ОС необхідно виставити опцію "Show all versions".

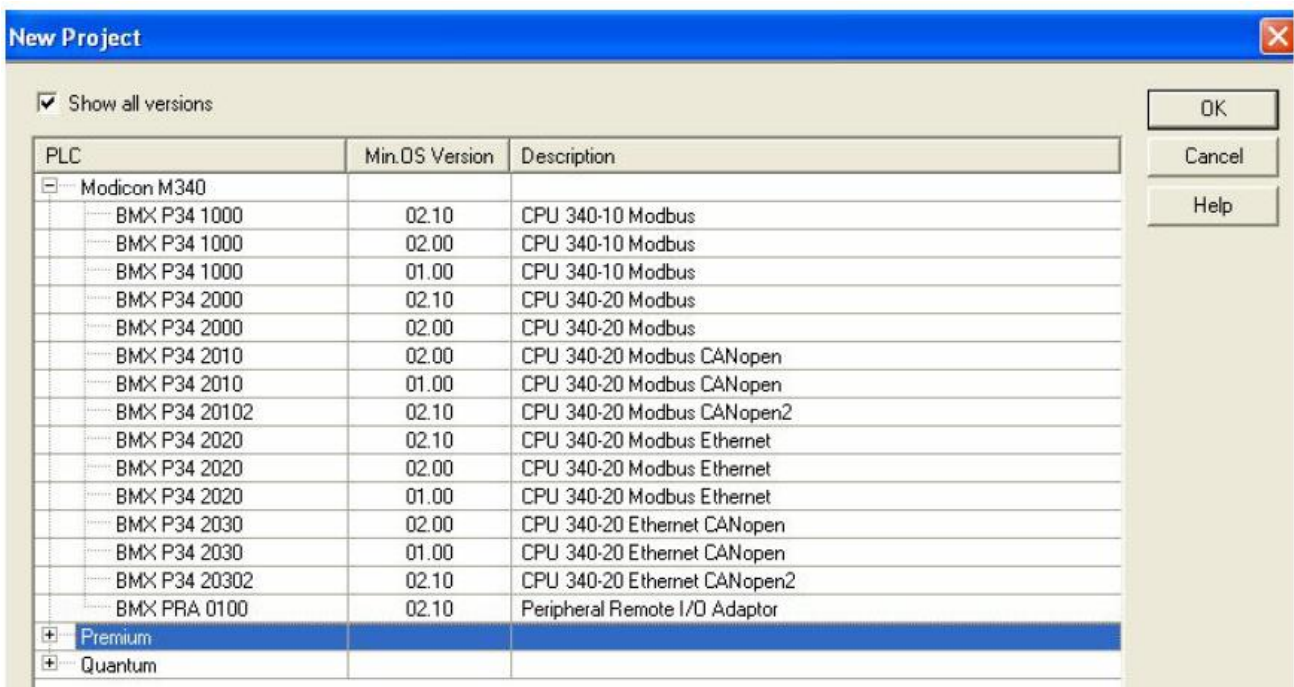

Рис.Д1.1. Вікно вибору типу ПЛК та процесорного модуля.

Проект UNITY PRO включає: конфігурацію апаратного та програмного забезпечення ПЛК, програму користувача, всі похідні типи даних, анімаційні таблиці (для перегляду та зміни значень змінних в табличному вигляді) та анімаційні екрани (для перегляду та зміни значень змінних в графічному вигляді), документацію до проекту.

Навігацію за проектом здійснюється з використанням *Провідника Проекту - Project Browser* (Tools->Project Drowser). На рис.Д1.2 показаний зовнішній вигляд Провідника Проекту в структурному вигляді.

**Д1.2. Апаратна конфігурація шасі.** Для створення апаратної конфігурації M340, необхідно вибрати подвійним кліком пункт PLCbus в розділі Configuration. При цьому відкриється вікно апаратної конфігурації (рис.Д1.3) та опціонально Hardware Catalog. Добавлення та видалення модулів може проводитися різними варіантами: через пункти контекстного меню позиції модуля, подвійним кліком по позиції модуля, a6o перетягуванням необхідного модуля в потрібну позицію із Hardware Catalog.

**Д1.3.Апаратнаконфігурація модулів.** До вікна конфігурації модуля та його каналів можна доступитися шляхом подвійного кліка по самому модулю. Конфігурація самого модуля проводиться шляхом вибору назви модуля у вікні

конфігурації (рис.Д1.4(а)), а каналів — шляхом вибору групи каналів (рис.Д1.4(б)). Зокрема для всіх модулів у вікні конфігурації доступна загальна інформація про модуль (вкладка Overview), а також перелік об'єктів вводу/виводу, які доступні в даному модулі (вкладка І/ОObjects).

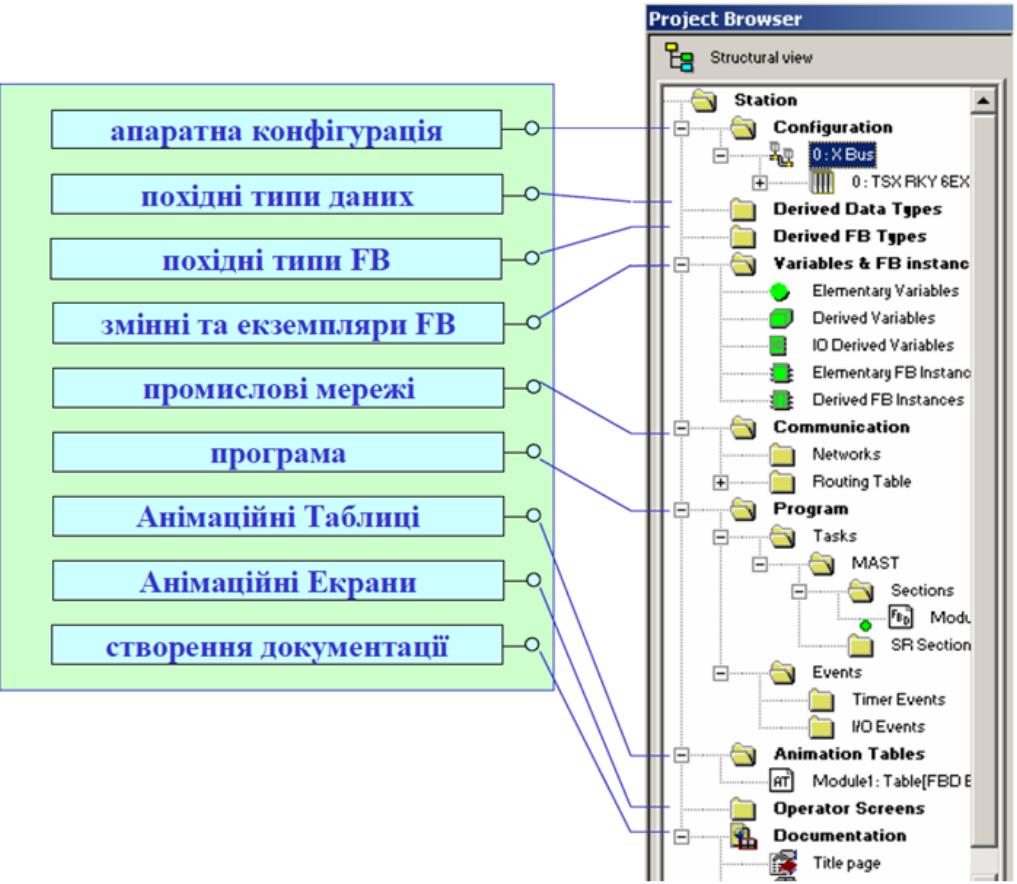

Рис. Д1.2 Структура проекту

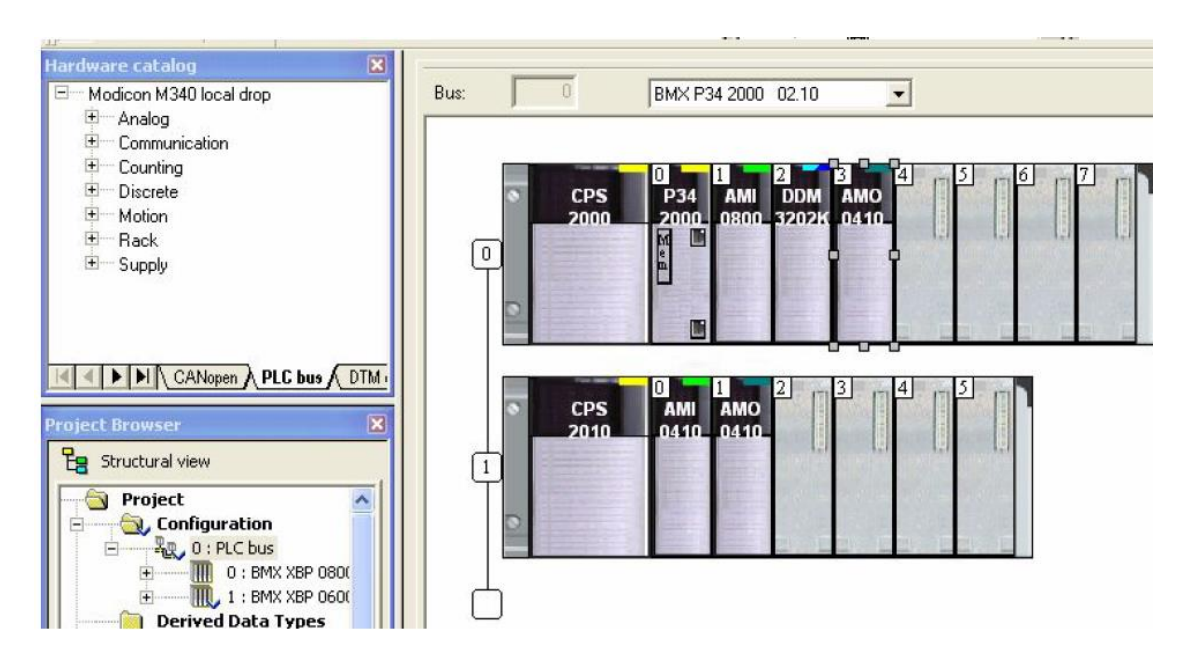

Рис. Д 1.3 Вікно апаратної конфігурації

Конфігураційні властивості каналів залежать від типу модуля та вибранихв ньому каналів. Ha рис.Д1.4(6) показані вихідні канали, починаючи з 16-го,для змішаного дискретного модуля BMXDDM

32D2K.

Для цих типів каналів вказується використовувана функція (Function), прив'язка опитування каналів до задачі (Task), необхідність контролю за живленням каналів (Supply Monitoring),спосіб реактивації виходів (Reactivate), режим виставлення виходів при зупинці ПЛК (Fallback Mode). Для інших типів каналів настройки будуть відрізнятися.

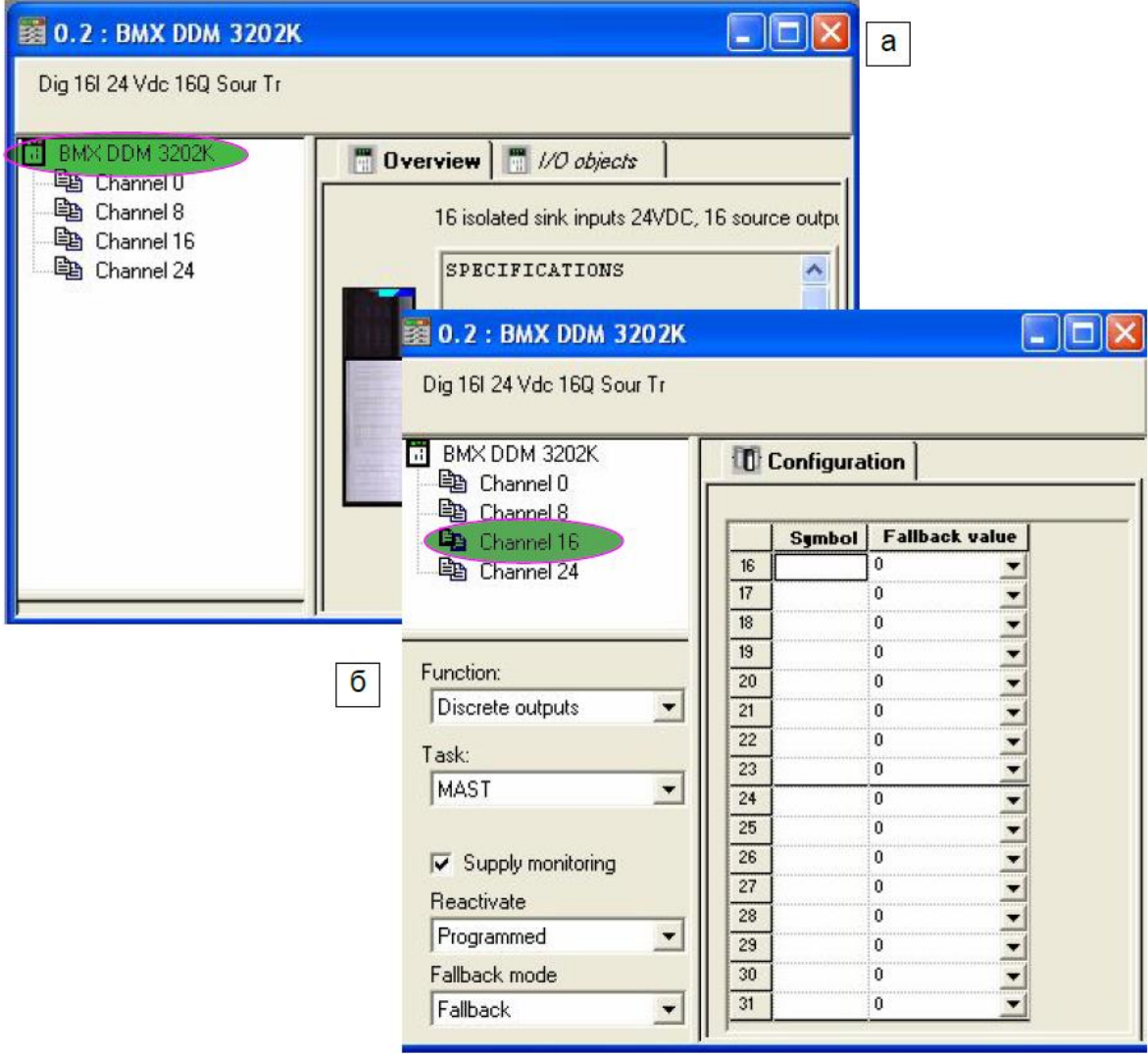

Puc. ,Д1.4. Вікно конфігурації модуля

## **Д1.4. Апаратна конфігурація процесорного модуля.**

Для процесорного модуля, крім вкладок Overview та I/O Objects доступні вкладки Animation таConfiguration. Вкладка Animation використовується в он-лайн режимі для можливості діагностування, зміни дати та часу годинника реального часу ПЛК, а також для його ідентифікації. На вкладці Configuration проводиться конфігурація операційного режиму (Operating Mode) процесорного модуля а також

пам'яті, яка виділяється під локалізовані дані (%M, %MW, %KW). Для М340 доступні наступні настройки операційного режиму (рис.Д1.5):

- Run/Stop Input: при активації даної опції, ПЛК буде знаходитись в RUN,якщо вхідна змінна, яка вказана в полі адреси напроти опції, буде дорівнювати "1", в іншому випадку ПЛК буде в STOP;

- Memory Protect: при активації опції, запис на карту пам'яті можливий тільки якщо вхідна змінна, яка вказана в полі адреси напроти опції, буде дорівнювати "1".

- Automatic start in Run: при активації опції, ПЛК після вмикання живлення автоматично переводиться в режим RUN.

- Initialize %MWi on cold start: при активації опції змінні %MW будуть обнулятися при включенні ПЛК.

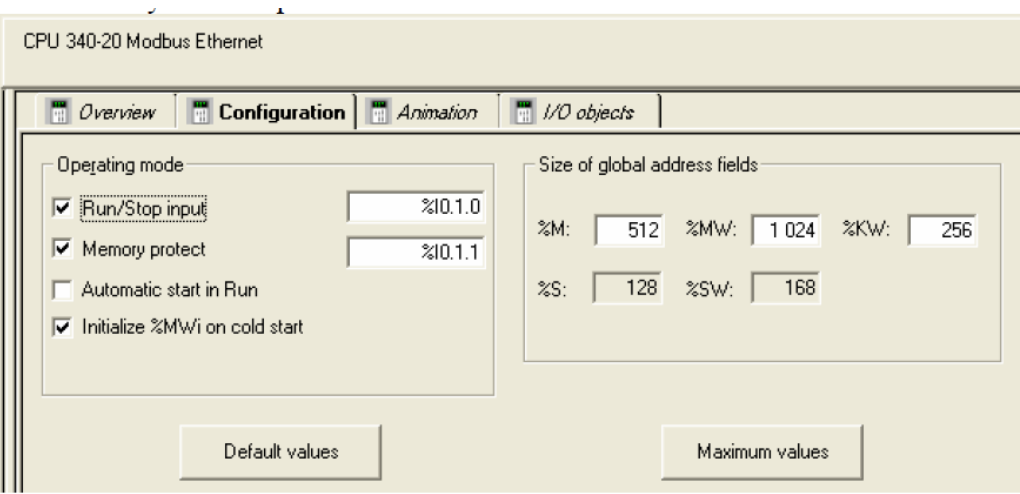

Рис. Д1.5. Вікно конфігурації процесорного модуля

## **Д1.5. Розподіл споживаноїпотужності модулями живлення.**

Для модуля живлення доступневікно розподілу споживаноїпотужності по всім типамживлення: внутрішніх 24VR та 3,3V, а також зовнішніх датчиків 24 V.Вікно доступне через контекстнеменю модуля живлення, пунктPower Supply and IO Budget"(рис.Д1.6).

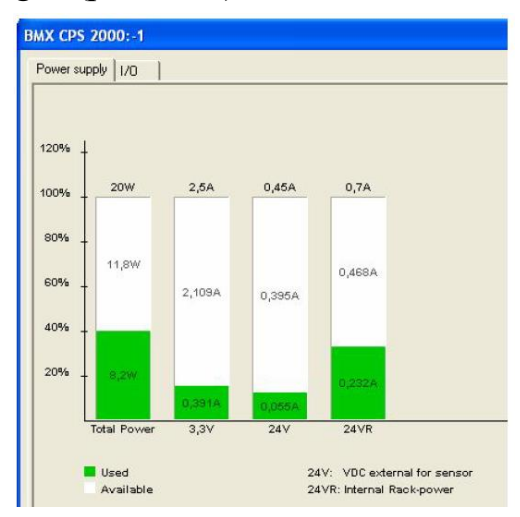

Рис.Д1.6. Вікно розподілу споживної потужності .

### **ДОДАТОК 2.** Приклад 1 конфігурування контролера M340

*Завдання***.** Підберіть складові ПЛК М340 для забезпечення його роботи за умов,

наведених в таблиці Д2.1. Вибрані складові сформуйте у вигляді відомості.

#### *Рішення***.**

Конфігурування ПЛК М340 будемо проводити у такій послідовності:

1. Вибір процесорного модуля.

2. Вибір модулів вводу/виводу.

3. Вибір аксесуарів для модулів вводу/виводу.

4. Компонування шасі, вибір додаткових модулів та аксесуарів для шасі.

5. Вибір модулів живлення.

**1. Вибір процесорного модуля.** Процесорний модуль підбираємо по наступним критеріям: кількість каналів кожного типу, тип та кількість комунікаційних каналів,об'єм пам'яті користувача.

- кількість аналогових входів + виходів: 26+15+20+19=80

- кількість дискретних входів + виходів:  $59+67+74+23+22+21=266$ 

Таблиця Д2.1. Вихідні дані завдання

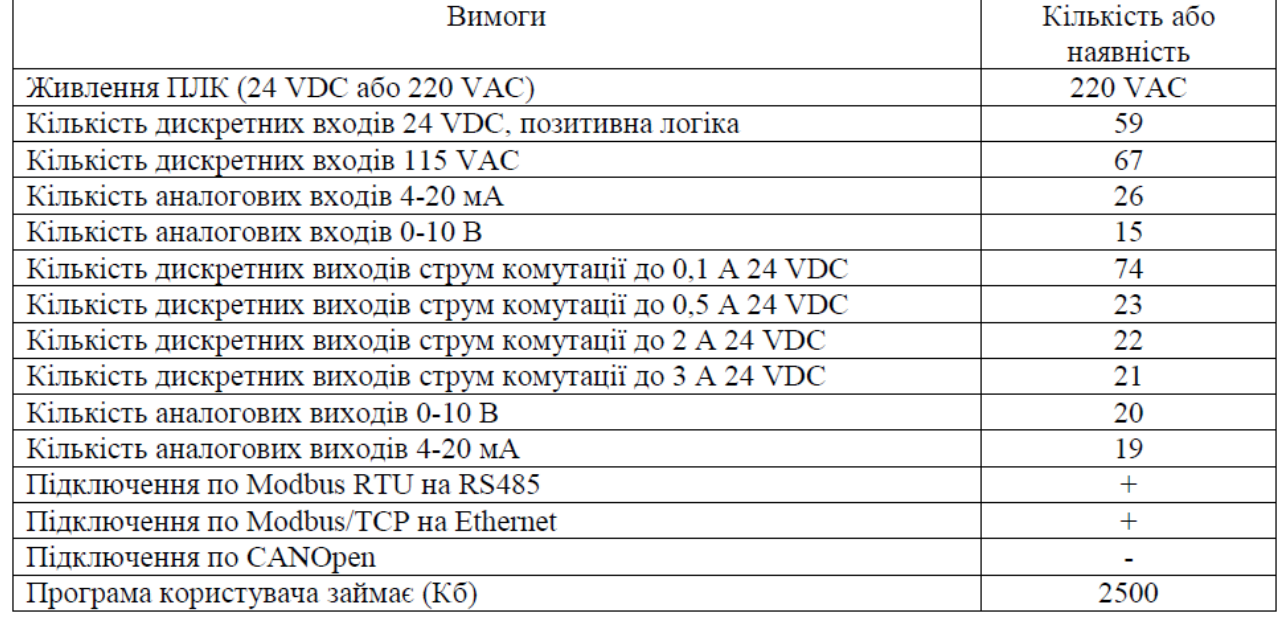

По таблиці Д.2.1 підбираємо процесорний модуль. По кількості каналів будь

який процесорний модуль задовольняє умовам задачі, тому орієнтуємось тільки на кількість пам'яті та наявним комунікаціям. Серед процесорних модулів М340 підходить тільки BMX P34 2020.

**2. Вибір модулів вводу/виводу проводиться по таблицям Д2..2 та Д.2.4.**

59 ВД 24 VDC - BMX DDI6402K - 1 шт. (64, 5 вільних)

67 ВД 115 VAC - BMX DAI1604 - 4 шт. (5\*16=80, 13 вільних)

21 ДВ 3 А - BMX DRA 0805 – 3 шт. (8\*3=24, 3 вільних )

22 ДВ 2 А - BMX DRA 1605 – 2 шт. (16\*2=32, 10 вільних)

23 ДВ 0,5 А - BMX DDO 1602 – 2 шт. (16 \*2=32, 9 вільних)

74 ДВ 0,1 А - BMX DDO 6402K – 1 шт. (64 + 9 з BMX DDO 1602 + 1 з BMXDRA 1605)

 $26+15$  BA – BMX AMI 810 – 5 шт.  $(8*5=40)$  + BMX AMI 0410 – 1 шт. (4) 20 AB U – BMX AMO 410 – 5 шт (4\*5=20)

19 АВ I - BMX AMO 802 – 3 шт. (8\*3=24)

З метою зменшення вартості системи, для дискретних вихідних каналів малих струмів комутації ми задіяли вільні канали модулів з більшими струмами комутації.

Слід зазначити, що наведений варіант компонування не єдине рішення для даної задачі, тобто може бути декілька варіантів компонування ПЛК модулями вводу/виводу.

**3. Вибір аксесуарів для модулів вводу/виводу проводиться по таблицям Д2.3 таД2.5.** Зведемо аксесуари та модулі в одну таблицю.

Таблиця Д2.2.

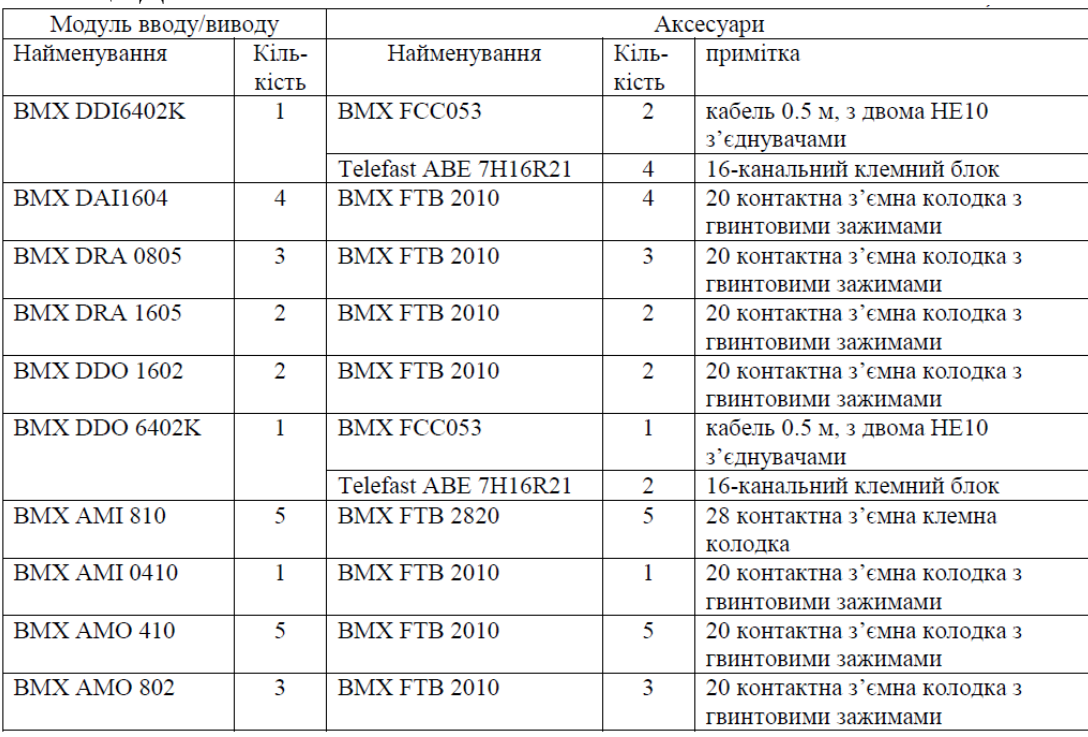

#### **4. Вибір шасі, додаткових модулів та аксесуарів для шасі**.

Загальна кількість модулів разом з процесорним: 1 CPU + 10 DI + 3 DO + 6 AI + 8 AO = 28. Таким чином можна вибрати 2 монтажних шасі на 12 місць (BMX XBP 1200) та 1 шасі на 4місця (BMX XBP 0400). До кожного шасі необхідно по 1-му модулю розширення,які зв'язуються BusX кабелями. Тобто додатково треба замовити модулі XBE 1000 -3 шт., кабелі TSX CBY 010K – 2 шт. та один набір з двох термінаторів TSX TLYEX.

Розміщення модулів в шасі вибираємо довільно. Однак на практиці, модулі з найбільшим споживанням струму розподіляють рівномірно між шасі.

Для зручності підрахунку споживаної потужності кожним модулем, розміщення покажемо у вигляді таблиці 1.10. В цій таблиці заповнюємо тільки поля шасі,місце та найменування модулів ( за виключенням модулів живлення - місце PS).

#### **5. Вибір модулів живлення**.

За умови задачі, живлення ПЛК проводиться напругою 220 VAC. Таким чином, в залежності від споживаної потужності модулів на шасі, необхідно вибрати один з двох модулів BMX CPS 2000 або BMX CPS 3500.

Вважаємо, що вихід модуля для живлення датчиків та виконавчих механізмів(24V\_SENOSRS) не використовується. Для кожного модуля шасі за таблицею 1.7 визначаємо середні споживані струми і вписуємо їх в табл.Д2.3.

| <b>IIIaci</b> | $\mathbf{r}$<br>Модуль |                                  | $\sim$<br>$\blacksquare$<br>Середній споживаний струм, в мА                     |                                              |
|---------------|------------------------|----------------------------------|---------------------------------------------------------------------------------|----------------------------------------------|
|               | місце                  | Найменування                     | На виході                                                                       | На виході                                    |
|               |                        | модуля                           | 3V3 BAC                                                                         | 24V BAC                                      |
| 00            | PS                     | <b>BMX CPS 2000</b>              | $I_{3V3 \, BAC}$ =300MA, P=0.99BT $I_{24V \, BAC}$ =260MA, P=6.24BT             |                                              |
|               |                        | $P_{3V3\_24V} = 16,5 \text{ BT}$ | $\Sigma P = 7,23 B$ T                                                           |                                              |
|               | 00                     | <b>BMX P34 2020</b>              | $\bf{0}$                                                                        | 95                                           |
|               | 01                     | <b>BMX DRA 0805</b>              | 100                                                                             | 55                                           |
|               | 02                     | <b>BMX DRA 0805</b>              | 100                                                                             | 55                                           |
|               | 03                     | <b>BMX DRA 0805</b>              | 100                                                                             | 55                                           |
|               | <b>XBE</b>             |                                  |                                                                                 |                                              |
| 01            | PS                     | <b>BMX CPS 2000</b>              | $I_{3V3 \; BAC}$ =1480 MA, P=4,88 BT                                            | $I_{24V\;BAC}{=}460\mathrm{MA}$ , P=11,04 BT |
|               |                        | $P_{3V3\;24V} = 16,5 B$ T        | $\Sigma P = 15,92 B$ T                                                          |                                              |
|               | 00                     | BMX DDI 6402K                    | 200                                                                             | $\bf{0}$                                     |
|               | 01                     | <b>BMX DAI 1604</b>              | 90                                                                              | 0                                            |
|               | 02                     | <b>BMX DAI 1604</b>              | 90                                                                              | 0                                            |
|               | 03                     | <b>BMX DAI 1604</b>              | 90                                                                              | $\overline{0}$                               |
|               | 04                     | <b>BMX DAI 1604</b>              | 90                                                                              | $\overline{0}$                               |
|               | 05                     | <b>BMX DRA 1605</b>              | 100                                                                             | 95                                           |
|               | 06                     | <b>BMX DRA 1605</b>              | 100                                                                             | 95                                           |
|               | 07                     | BMX DDO 1602                     | 90                                                                              | $\bf{0}$                                     |
|               | 08                     | BMX DDO 1602                     | 90                                                                              | $\overline{0}$                               |
|               | 09                     | BMX DDO 6402K                    | 240                                                                             | $\mathbf{0}$                                 |
|               | 10                     | BMX AMO 802                      | 150                                                                             | 135                                          |
|               | 11                     | BMX AMO 802                      | 150                                                                             | 135                                          |
|               | <b>XBE</b>             |                                  |                                                                                 |                                              |
| 02            | PS                     | <b>BMX CPS 3500</b>              | $I_{3V3\ BA C}$ =1800 MA, P=5,94 BT $\parallel I_{24V\ BA C}$ =675MA, P=16,2 BT |                                              |
|               |                        | $P_{3V3_24V} = 31,2 \text{ B}$ T | $\Sigma P = 21,96 \,\text{Br}$                                                  |                                              |
|               | 00                     | <b>BMX AMI 810</b>               | 150                                                                             | 54                                           |
|               | 01                     | <b>BMX AMI 810</b>               | 150                                                                             | 54                                           |
|               | 02                     | <b>BMX AMI 810</b>               | 150                                                                             | 54                                           |
|               | 03                     | <b>BMX AMI 810</b>               | 150                                                                             | 54                                           |
|               | 04                     | <b>BMX AMI 810</b>               | 150                                                                             | 54                                           |
|               | 05                     | <b>BMX AMI 0410</b>              | 150                                                                             | 45                                           |
|               | 06                     | BMX AMI 0410                     | 150                                                                             | 45                                           |
|               | 07                     | <b>BMX AMI 0410</b>              | 150                                                                             | 45                                           |
|               | 08                     | <b>BMX AMI 0410</b>              | 150                                                                             | 45                                           |
|               | 09                     | <b>BMX AMI 0410</b>              | 150                                                                             | 45                                           |
|               | 10                     | <b>BMX AMI 0410</b>              | 150                                                                             | 45                                           |
|               | 11                     | BMX AMO 802                      | 150                                                                             | 135                                          |
|               | <b>XBE</b>             |                                  |                                                                                 |                                              |

Таблиця Д2.3. Споживаний струм використаних модулів

В рядках з місцем PS в колонках *3V3\_BAC* та *24V\_BAC* вказуються сумарні споживані струми по кожному шасі, та споживані потужності (*I\*U*). По таблиці 1.6та з використанням формули (1.2) визначається який з модулів живлення підходить для живлення даного шасі.

Як видно з таблиці, для шасі 00 та 01 задовольняє модуль живлення BMX CPS2000, оскільки сумарна потужність по виходам 3V3\_BAC та 24V\_BAC не перевищує показники *P3V3\_24V* та *PPS* для даного модуля. Для шасі 02 сумарна потужність по цим виходам 21.96 Вт, що більше ніж максимально дозволена в BMX CPS 2000 (16,4Вт), отже необхідно вибирати модуль

# живлення BMX CPS 3500.

# *Результат***.**

Перелік всіх необхідних складових М340 для даної задачі наведемо у вигляді відомості в таблиці Д2.4.

Таблиця Д2.4.Відомість обладнання для компонування ПЛК М340.

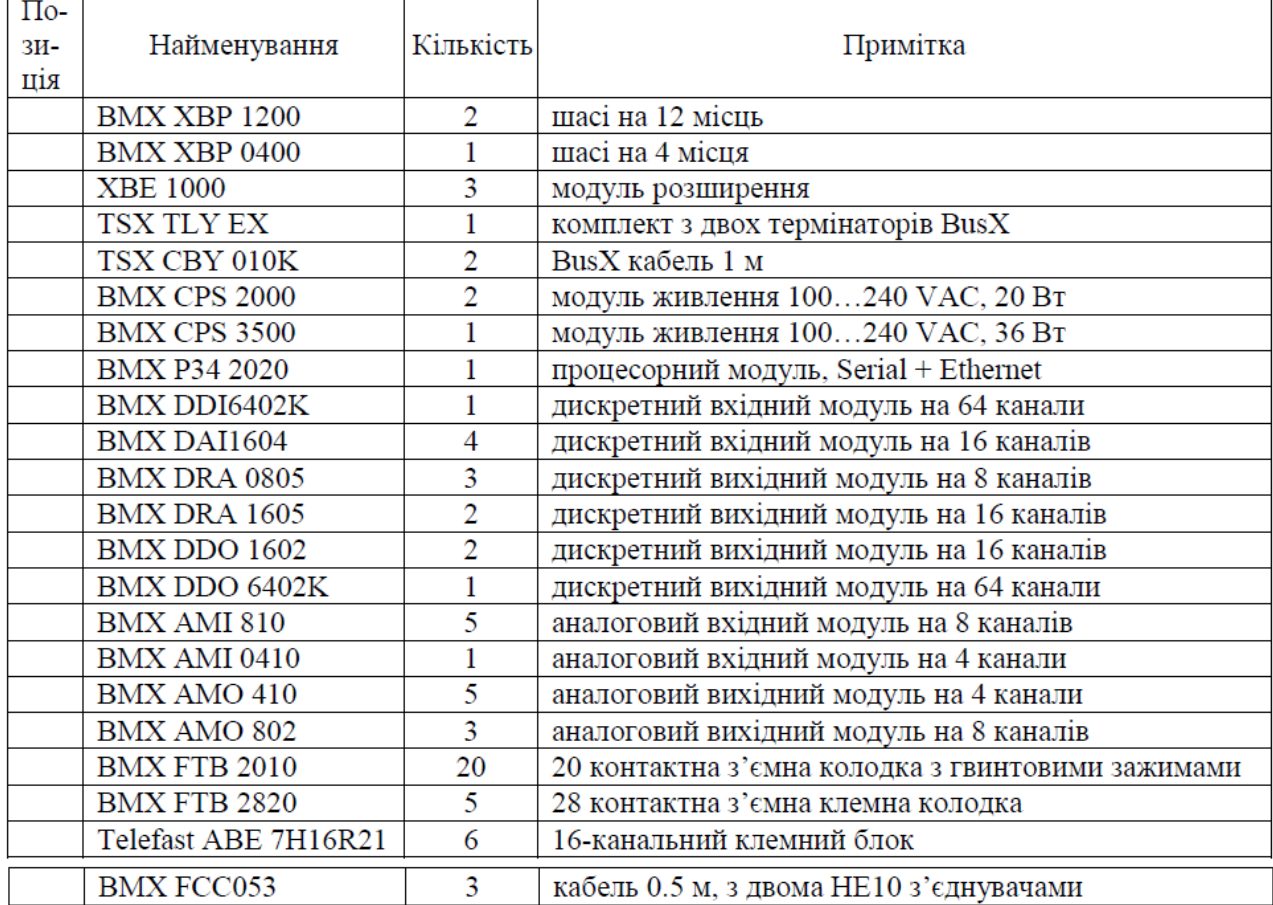